# Code structure of Enviro-HIRLAM

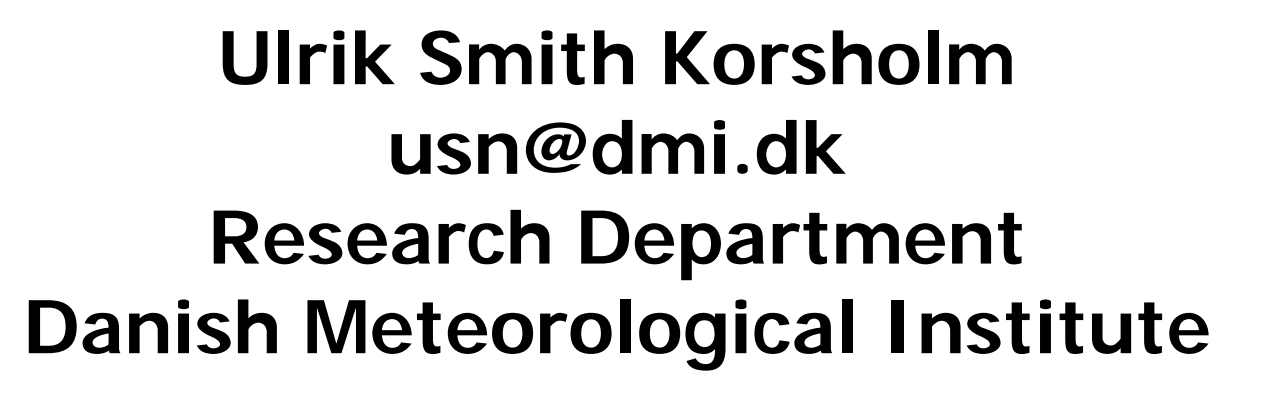

Code structure

**Dmi do not make any changes in this directory !**

dmiref\_src : local changes to the reference version; this is where all modifications are done

hirlam\_src : original source code (reference HIRLAM);

Sub-directories: grdy (dynamics routines), phys (physics routines), gcod (GRIB encoding/decoding routines), …

Path to sub-directories: ~USER/compile dir/dmiref\_src/hirlam/

directory of your choice<br>from here the directory structure is locked

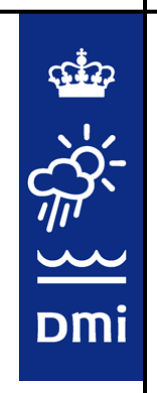

Source mainly F77, some F90 and very little C

All new features should be in F90 using the modularity paradigm

Hence, make (if possible) self contained modules, with your sub-routines, definitions, etc.

WARNING: BE AWARE OF COMPILATION PROBLEMS WHEN MIXING F77 AND F90

Overview call tree for the environmental part:

HLPROG

GEMINI (control forecast)

NAMEIN (read and distribute namelist settings)

GETDAT (read input)

DFI (control digital filter initilisation)

SL2TIM (dynamics/physics interface)

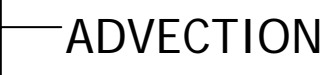

PHYSICSPHCALL

CHEMICAL SOLVER

AEROSOL SOLVER

**CONVECTION** TURBULENCEDRY DEPOSITION

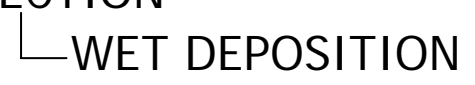

**Dmi** 

Compilation

Topics: How to compile, compiler options, how to add a new sub-routine

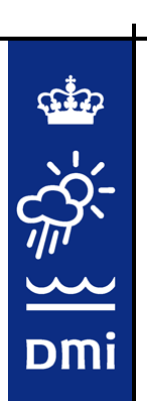

Compilation scripts based on PEARL and MAKEFILE

Compile from dmiref\_src using intel80.sh Modify to give path to hirlam\_src

```
Compilation
```
Compile script intel80.sh #!/bin/tcsh

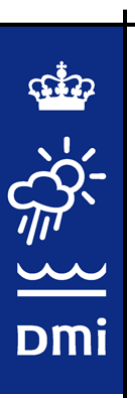

ARCH=intel80WORKDIR=\$PWD HIRLAMVERSION=current CVSDIR=:pserver:anonymous@cvs:2401/data/cvsroot CVSREPOSITORY=hirlam\_src SCRATCHDIR=/data/usn/projects/enviro-hirlam/src/chemistry MPPMAKE="-j 1" HGSOPT=nohgs

#### export ARCH WORKDIR HIRLAMVERSION CVSDIR CVSREPOSITORY SCRATCHDIR MPPMAKE HGSOPT

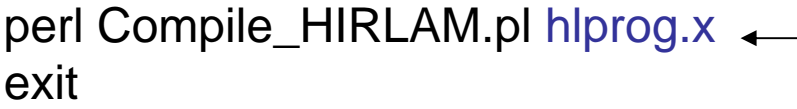

Bdprep, allclean

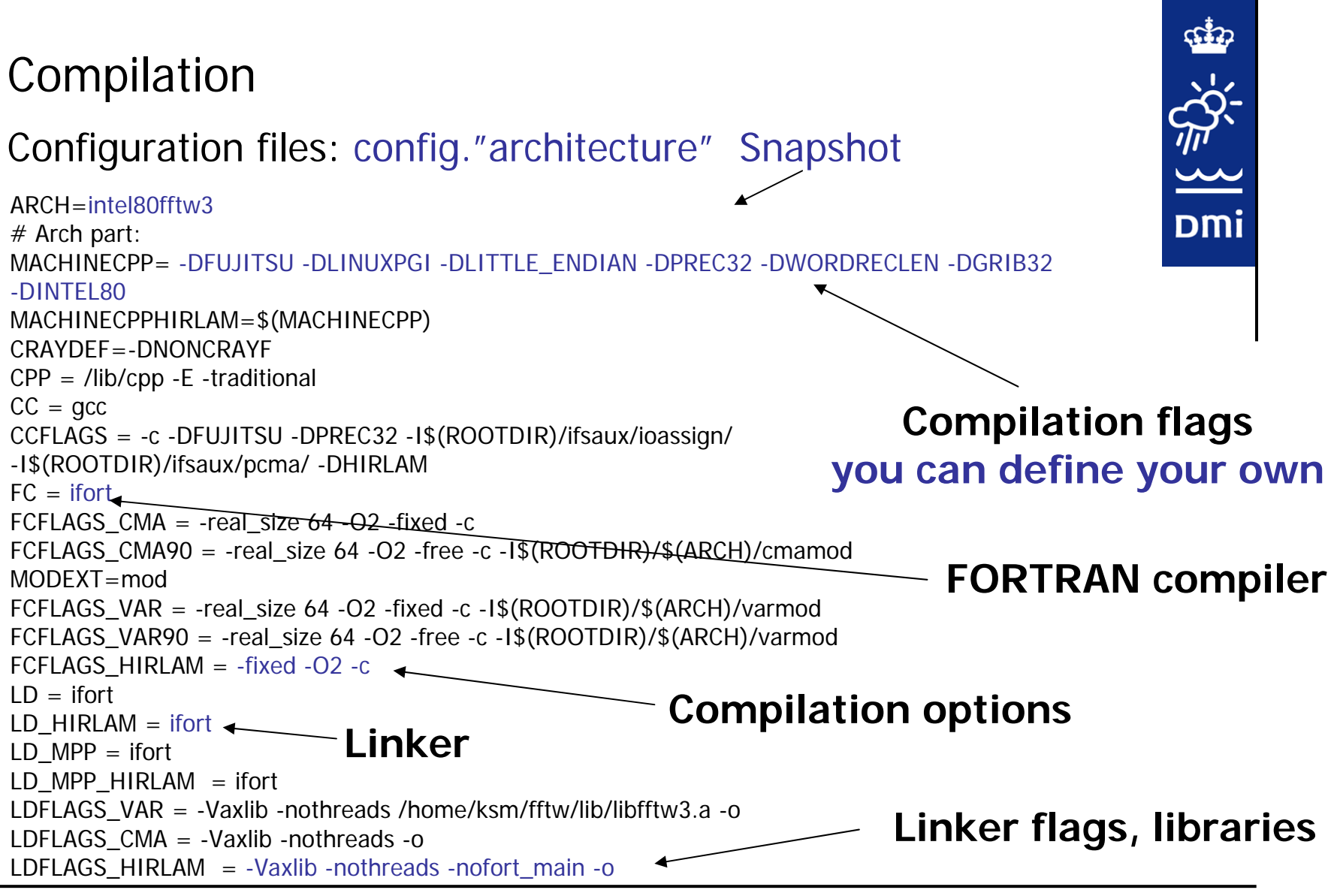

Enviro-HIRLAM course, DMI, January 2009

## Compilation

## **Note: You can define your own configuration files**

Main compilation script "Compile\_HIRLAM.pl" invoked from Intel."architecture".sh

- Set-up directory structure
- Is code new or old ?
- Enters all subdirectories and executes individual make files
- Executes overall makefile and link all archives together

Location of compiled code (pre-processed files, object files): ~hirlam\_src/"architecture"/hirlam/"sub-dirs"

**Note: Compilation and code error messages refer to the compiled code, not the original source !!!**

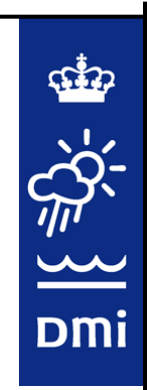

## Compilation

Locaton of executables: ~hirlamsrc/"architecture"/bin

Executables:

hlprog.x : main Enviro-HIRLAM executable interp.x : horizontal interpolation vineta.x : vertical interpolation bdprep.x : boundary preparation span.x : surface data assimilation

The rest are related to upper air data assimilation

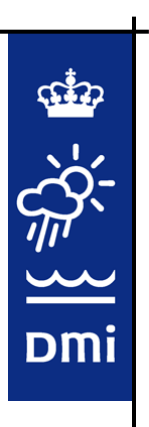

How to make changes

**Changes can be made directly in code**: easy, the compiler will recognize your changes

Dmi

**Subroutines may be added in sub-directories**: if it is in its own file add the file name to the local makefile and dependencies.inc

**New directories may be added along side grdy etc.**: must make changes in compile scripts; not recommended; much easier in the new version.

In general always follow the code structure which already exists

### **Main optimization issues**

- Parallelization
- Compiler optimization
- I/O optimization; HGS
- Other fixes (Helmholtz, loop length)

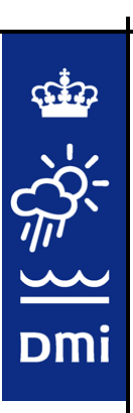

#### **Optimization strategy dependent on computer architecure**:

Cash vs. no cashVector vs. Scalar (loop lengths, compiler options) Shared memory vs. Distributed (parallelization strategy)

**Note: current version optimized for vector machines (NEC-SX6); New version will be optimized for scalar machines (CRAY-XT5)**

**NEC-SX6 Theoretical peak: 0.5 Tflops**

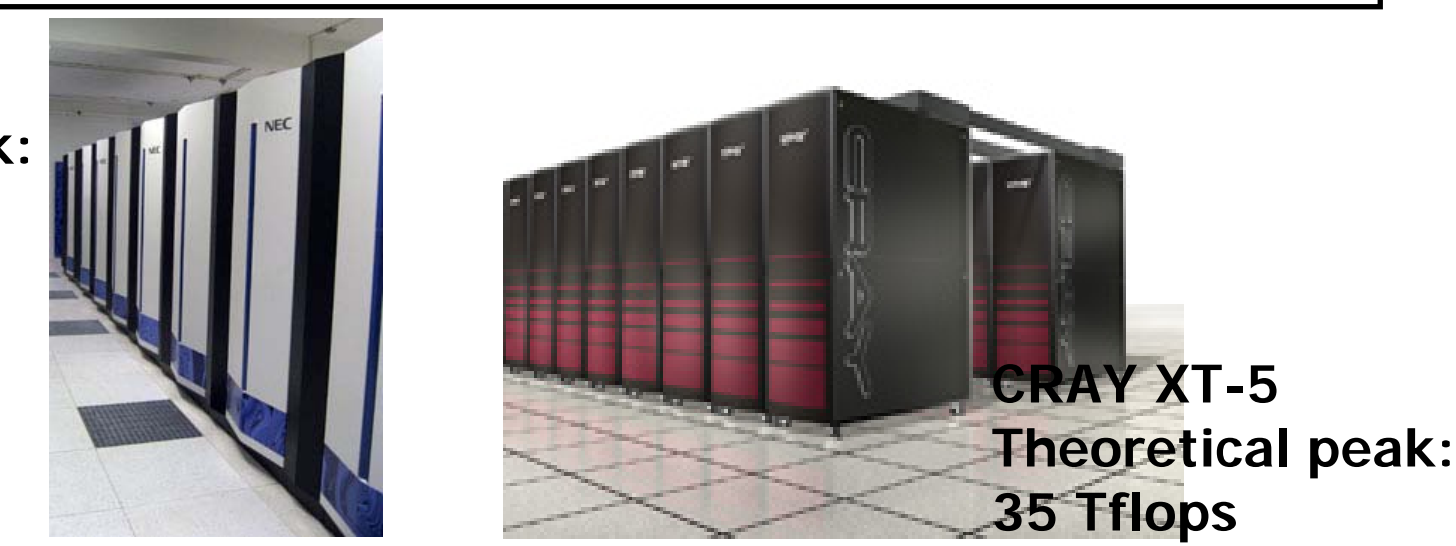

Dmi

Enviro-HIRLAM course, DMI, January 2009

## **Parallelization strategy: single program multiple data paradigm:**

- Horizontal grid divided into sub-domains (specified by user; decompose)
- MPI is used for inter-process communication
- Each MPI task is associated with one cpu and holds one sub-domain
- Each task performs exactly the same calculations but on different parts of the grid
- Task with rank 0 is master all others are slaves
- Halo hard coded to 2 grid points
- Extra points for semi-Lagrangian departure point calculation is also called halo in the code, be careful not to mix them up
- Physics and chemistry parts are embarrisingly parallel

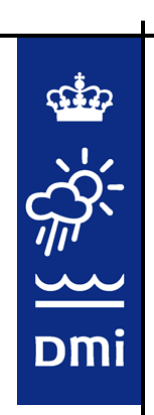

Grid decomposition options are defined in run script: NPROCX: number of sub-domains in longitudinal direction

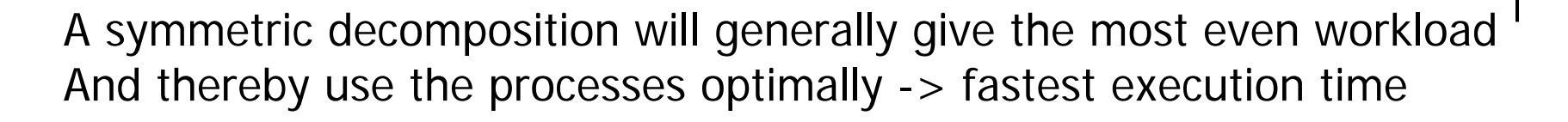

**Do not compromise the parallelization strategy: often very difficult to locate and solve parallelization errors**

**Note: do not introduce horizontal dependencies beyond the halo**

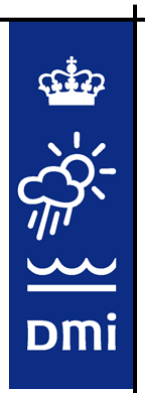

## **Compiler optimization**

Compilers often very effective in optimizing code to a particular Architecture; but sometimes it needs help.

When you implement something be sure to do timings and determine whether you destroy optimization.

Maybe you just prevented the compiler optimization.

Be sure to get maximum info from the compiler, often it wil state if it cannot optimize e.g. a given loop.

Often optimization is invoked by –Ox where x is the degree of optimization

Play around with such options to get the optimal settings for your computer architecture

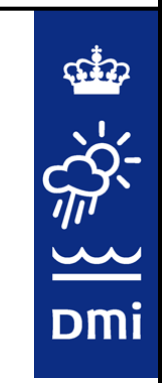

## Optimization **I/O optimization**

All I/O normally done synchroneously on master process All other processes wait untill reading/writing is done before they proceed HGS: HIRLAM Grib File Server

Output is written to memory asyncroneously (much faster than writing to disk) by each task, which then proceeds with calculations.

A few tasks handles the memory queues and actual writing

If input is needed it is requested in due time; when the request is processed by HGS it is put in memory and used when needed

Based on F90 and MPI; NOT TESTED WITH THE ENVIRO PART BUT IS AVAILABLE; expected gain in runtime: more than 17 %.

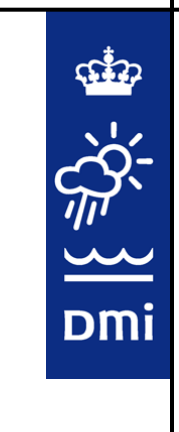

#### **Other optimizations**:

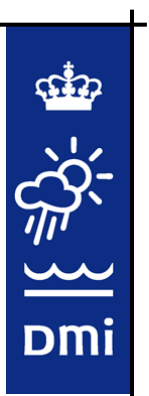

FFT's and Gaussian elimination is used for the solution of the Helmholtz equation.

It pays off to switch the lat and lon indices before FFT, i.e grid is rotated Before the FFT and inverse FFT's are performed.

Loop length is currently set to about 1300, due to vectorization. This Should be adjusted to your computer architecture.

## Script system

¨Located in a workng directory of your choice in HLM directory

#### **Controls execution of model/cycles e.g.**

- linking of input files,
- generation of boundaries,
- options which are external to the model,
- generation of namelists containing options which are internal to the model, …

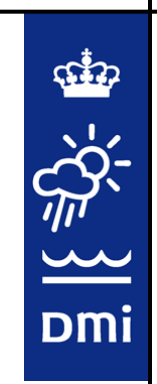

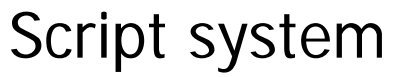

Based on PEARL modules:

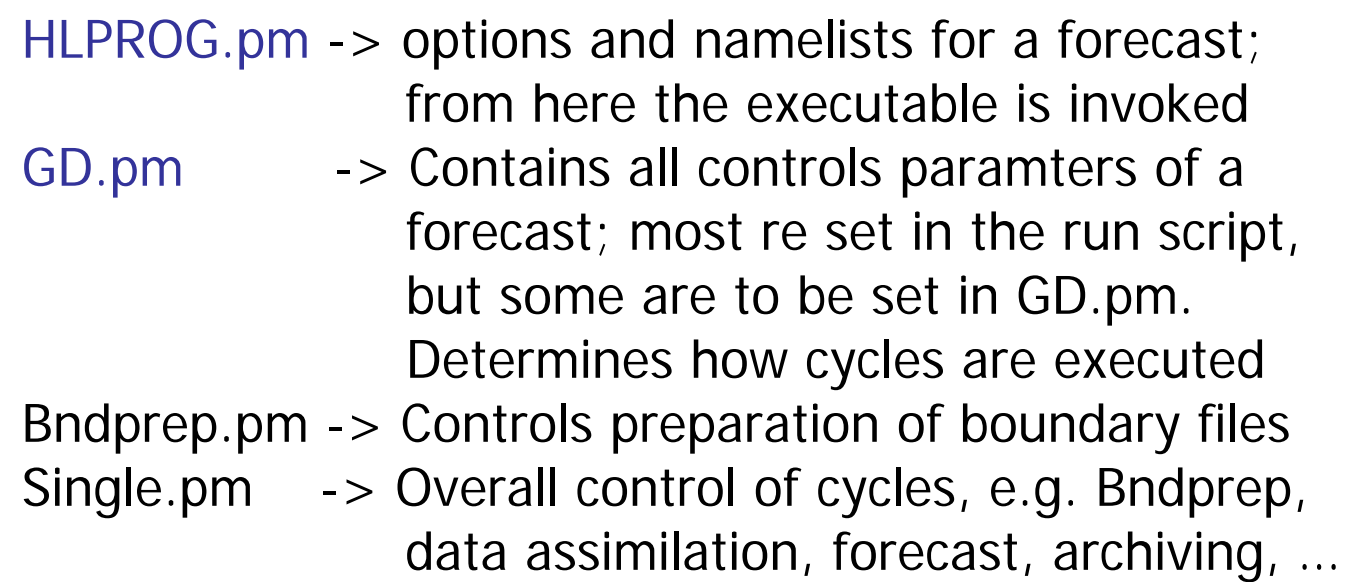

Dmi

To add new namelist parameter you must add it in HLPROG.pm and do some source code changes so it is read properly. NOTE: Always remember memory allocation issues when adding namelists

Enviro-HIRLAM course, DMI, January 2009

## I/O

#### **Input data**

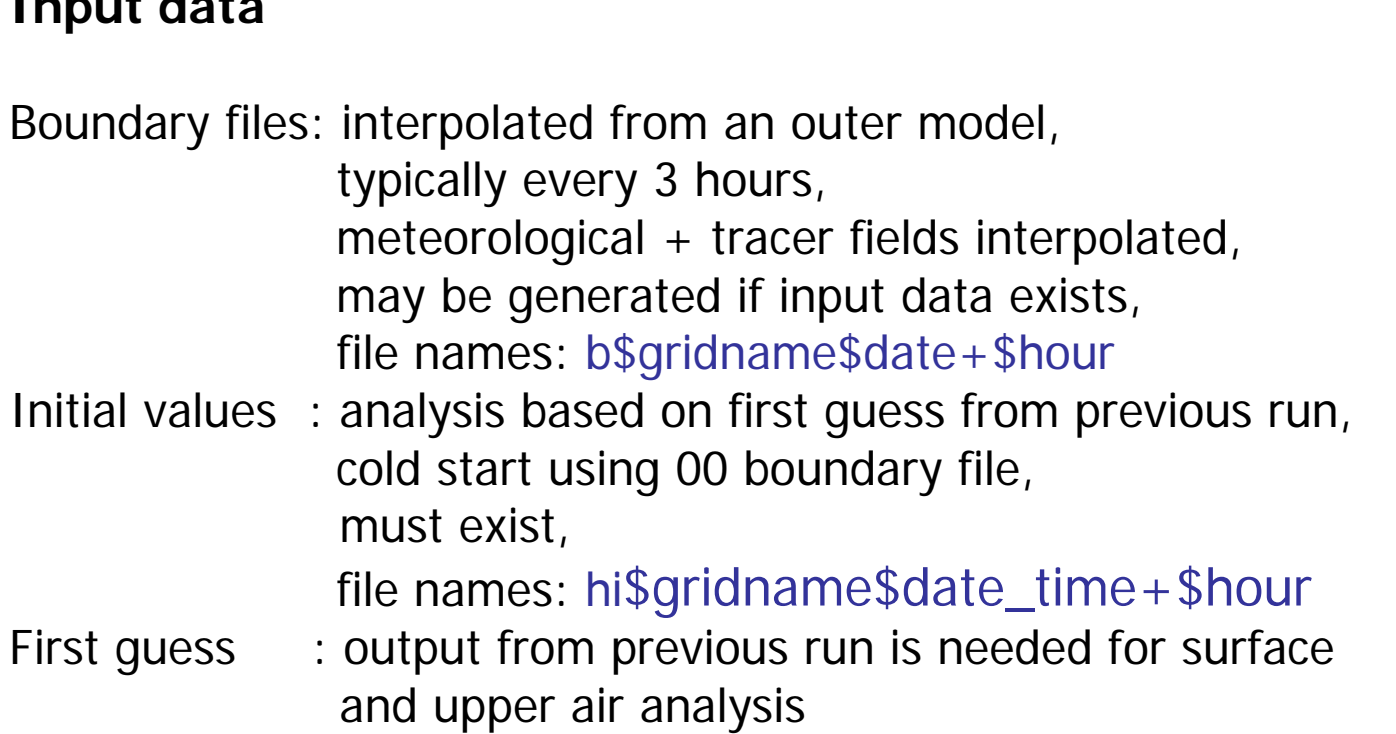

Climate data, surface observations, upper air observations

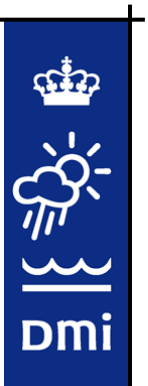

I/O

#### **Output data**

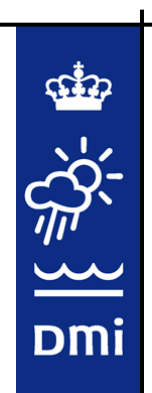

Model level files: selected prognostic and dioagnostic fields on model levels, file name: hi\$gridname\$date\_time+\$hour, typical size: 300 Mb !! Depends on number of points !!

Pressure level files: selected fields interepolated to pressure levels: 1000 mb, 850 mb, 800 mb, 700 mb, 500 mb, 250 mb, file name: ba\$date\_time+\$hour.p typical size: small

Surface files: selected fields interpolated to surface, file name: ba\$date\_time+\$hourul typical size: small

## $I/O$

#### **Boundary file generation**

Dmi

Use input from an outer model which contains the modelling domain

Remember that input must have the correct valid time !!!

The script system will generate the appropriate boundaries, from the "bdprep" executables if it is told to do it.

Choose working output directories

Make a temorary directory "/tmp" with path: ~working dir/tmp

All other directories will be generated upon execution

/tmp should contain the ".unique" file: T15 08102312 48 3

Model grid

Date and time Status parameter Status 0: start all over; generate boundaries, execute surface and upper air data assimilation

Forecast length

Status 3: go directly to the forecast, assuming all input data is available **NOTE: Info in .unigue must match info in the runscript**

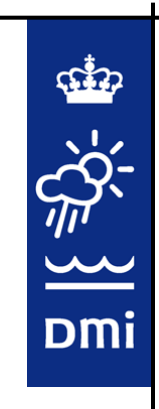

Run script (PEARL)  $\longrightarrow$  Script system (PEARL)  $\longrightarrow$  Enviro HIRLAM

The run script contains the options which are most often varied, such as **Dmi** the length of the time step, name of grid, output frequency, etc.

Also contains parallelisation and queing system options

This is the script you execute in order to run the model

- 25-11

#!/usr/bin/perl

# RUN SCRIPT FOR OPERATIONAL REF-HIRLAM RUNS.

Part of Runscript **Part of Runscript** Here you put queing system Commands, if there is one

executables

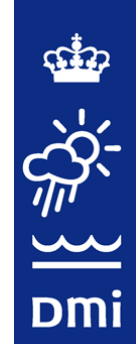

Specify working directory and

BEGIN {

#-------------------------------------------------------------

# Define paths

# ------------------------------------------------------------

my(\$workdir)="/data/usn/projects/enviro-hirlam/scr/tracer\_enviro/"; # Location of script system.

```
my(\text{stmpdir})=\text{sworkdir}.'\text{tmp}'; # Location of temporary files
```
 $my(\text{stemp})=\text{strong}$ : 'tmp.ref'; # Extra temporary directory used during execution

# \$ENV{CONST}="/sx6opr/hiropr/fm/refhirlam/data/dataopr/"; # Location of

constant files: binaries, climate and orography.

\$ENV{CONST}="/xtmp/usn/source/tracer/testetex/";

my(\$exedir)="/data/usn/projects/enviro-hirlam/src/chemistry/hirlam\_src/intel80/bin/";

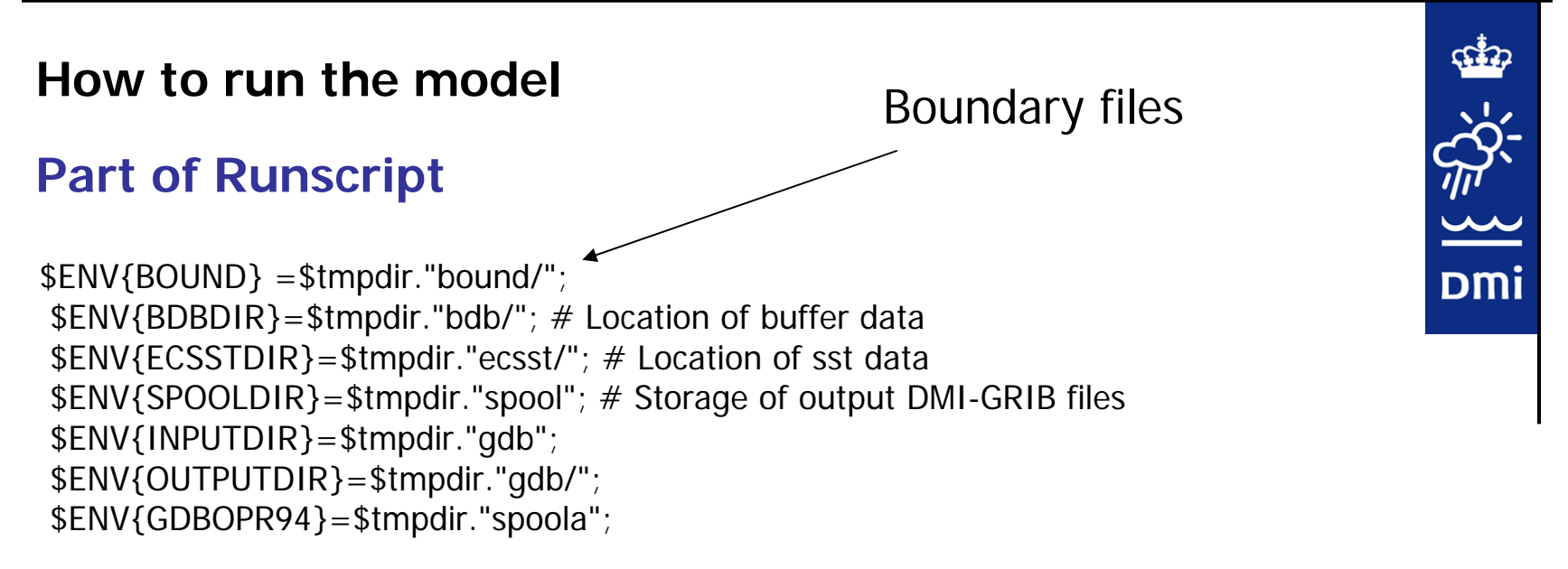

## **Part of Runscript**

------

my \$ntaskperhost =  $1; #$  Mpi tasks used in forecast my \$omp  $= 1$ ; # OpenMP threads used in forecast my \$nhosts  $= 1$ ; # Number of nodes used in forecast my \$nprocx  $= 1$ ; # Sub-domains in longitudinal direction my \$nproc\_hgs =  $0; #$  Number of dedicated output servers my \$iniopt  $=$  "noini";  $\#$  Initilisation scheme: noini, dfiini or nmiini my \$output  $=$  "yes"; # Write out output (yes) or not (no) my \$outfrq  $= 1$ ; # Output frequency (hours - 1,3,6,...) my \$ndtimGsl  $= 600; \#$  Semi-lagrangian time step for G model in sec. my \$ndtimDsl  $= 150$ ; # Semi-lagrangian time step for D model in sec.

 $W>{period}$  ->{begin}=dateformat(\$tref-1\*86400);

\$w->{period}->{begin}=1994102312; #Start date and time for historical period  $W\rightarrow$ {period}->{end}=1994102312;

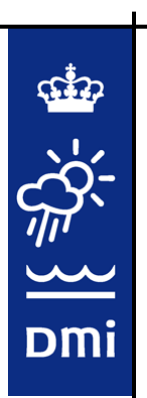

For plotting of GRIB files use either METGRAF or GRADS (see GRADS webpage)

SEP  $\sum_{i=1}^{n}$ Dmi